# **Boletim Técnico**

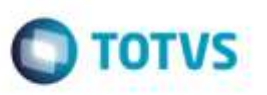

## **Cálculo do Valor do Imposto na Inclusão Rápida do Documento de Frete**

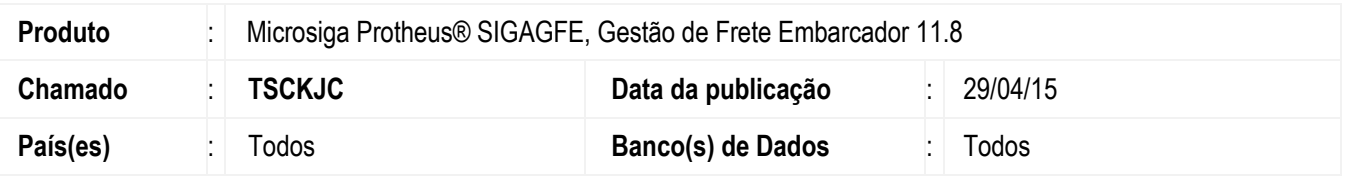

Efetuada melhoria na **Inclusão Rápida do Documento de Frete** (**GFEA065B**) para que o cálculo do valor do imposto seja realizado levando em consideração a base de imposto, e não o valor do documento.

Para viabilizar essa melhoria, é necessário aplicar o pacote de atualizações (*Patch*) deste chamado.

## **Procedimento para Utilização**

#### **Passos para o teste:**

- 1. Em **Gestão de Frete Embarcador** (**SIGAGFE**), acesse **Movimentação** > **Documentos de Frete/Faturas** > **Documentos de Frete**.
- 2. Selecione a opção **Inclusão Rápida** do menu **Ações Relacionadas** para incluir um documento de frete.
- 3. Informe um valor para a base de imposto diferente do valor do documento.
- 4. Ao digitar a alíquota de ICMS, o cálculo do imposto deverá ser realizado levando em consideração o valor da base de imposto e não o valor do documento.

#### **Informações Técnicas**

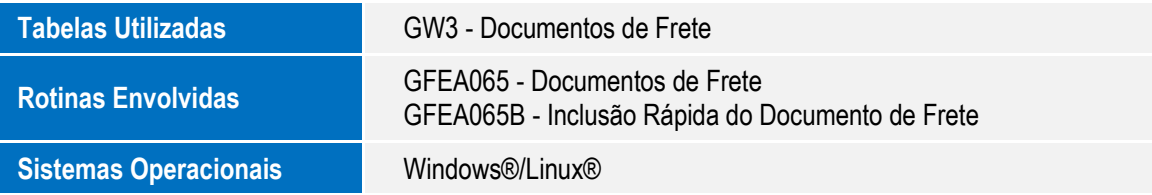

ö

P<sub>3</sub>